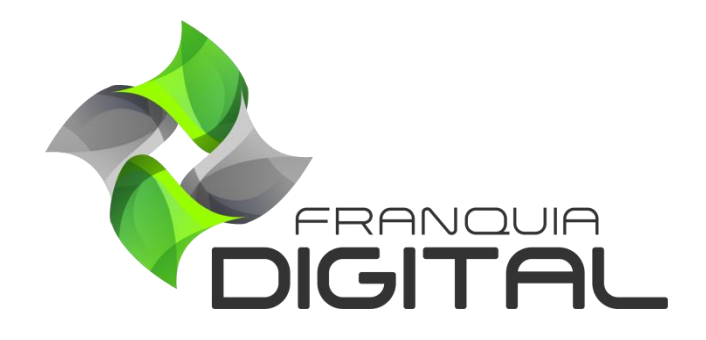

**Tutorial - Primeiros Passos**

## **Primeiros Passos**

Bem vindo a Franquia Digital! Somos a primeira franquia digital de plataforma EAD que além de possibilitar a venda de seus próprios cursos virtuais, também oferece um acervo com mais de 200 cursos prontos já disponíveis para venda. Veja a seguir como adquirir a nossa plataforma de cursos.

1) Para comprar a plataforma acess[e https://franquiadigital.net;](https://franquiadigital.net/)

Nesse site você terá todas as informações sobre a franquia de cursos.

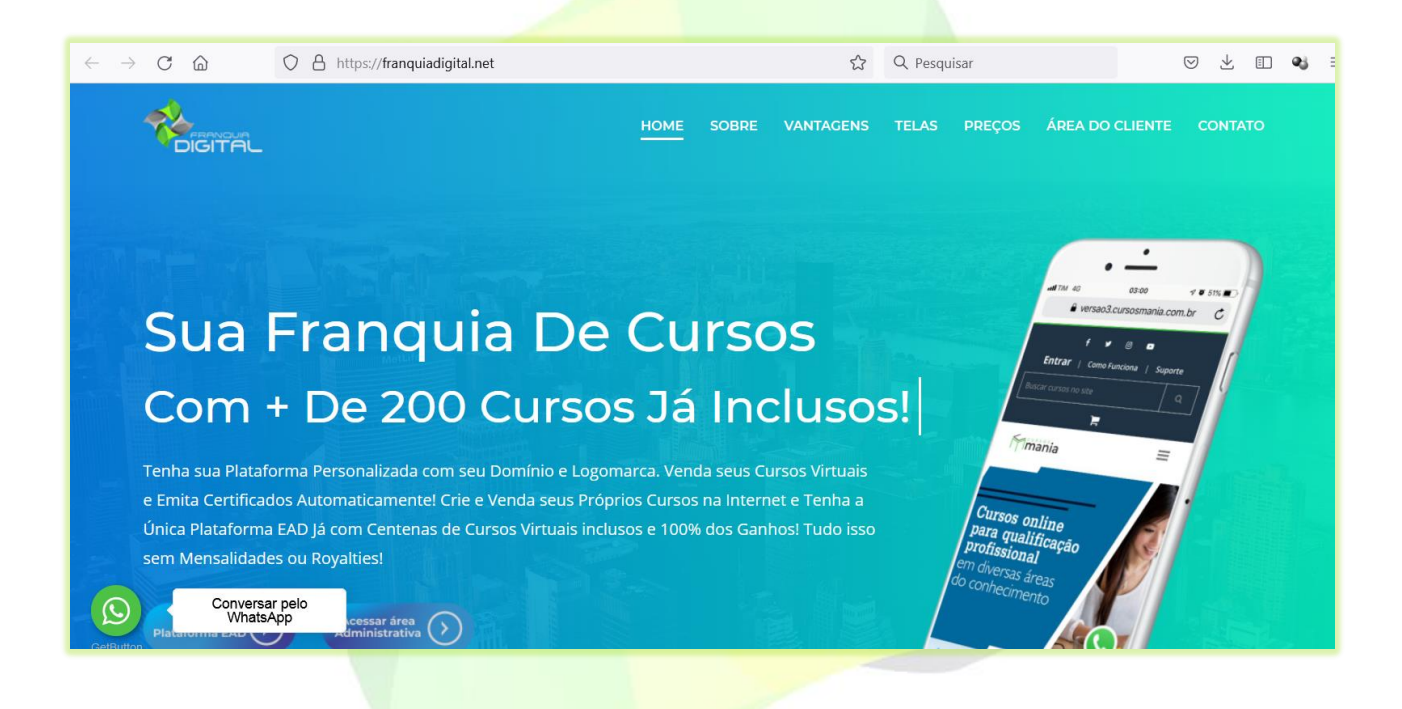

2) Escolha a melhor opção de pagamento e clique em adquirir;

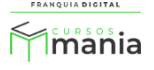

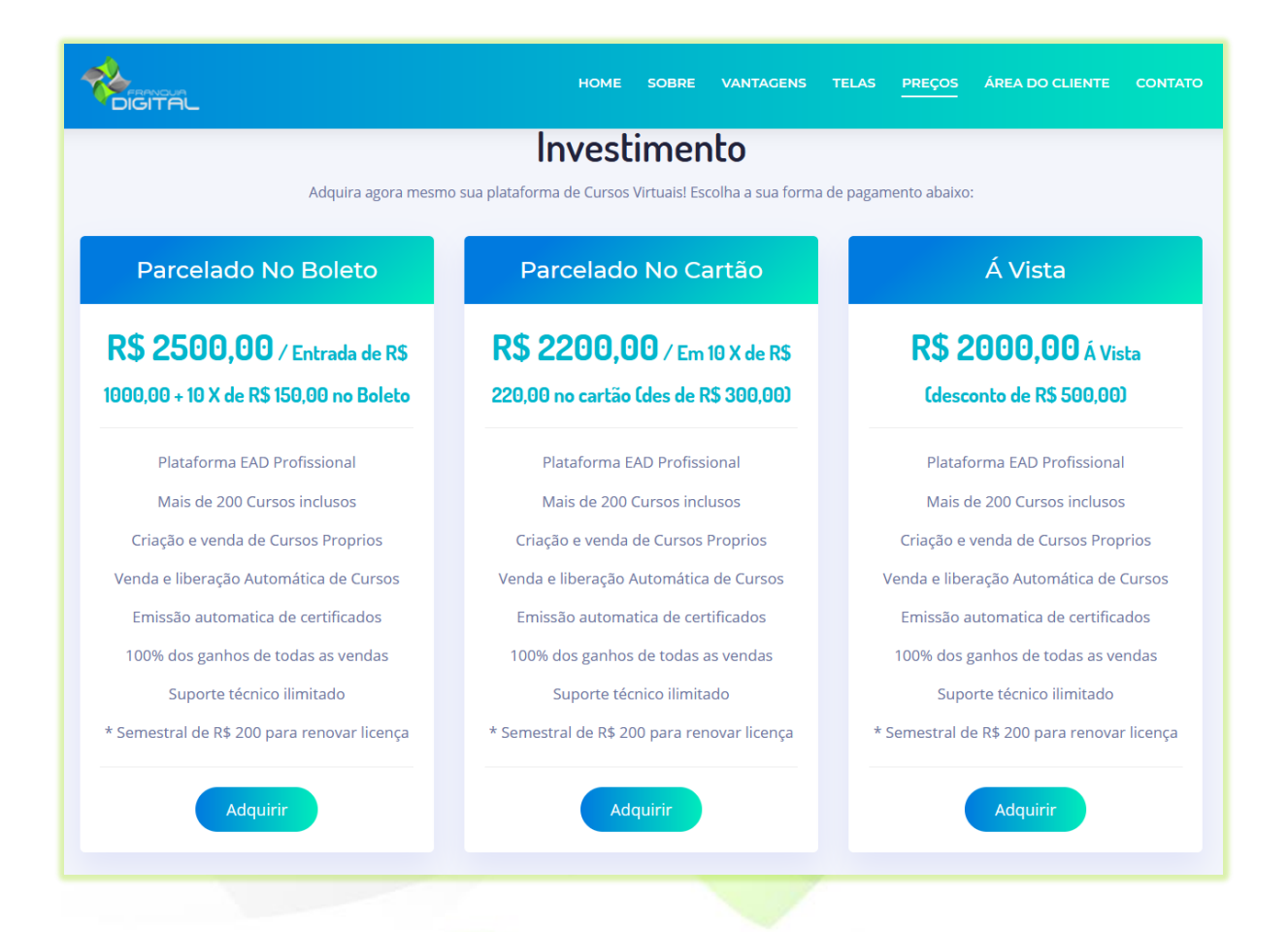

Você será redirecionado para a tela do carrinho de compras onde poderá inserir um cupom de desconto ser o tiver.

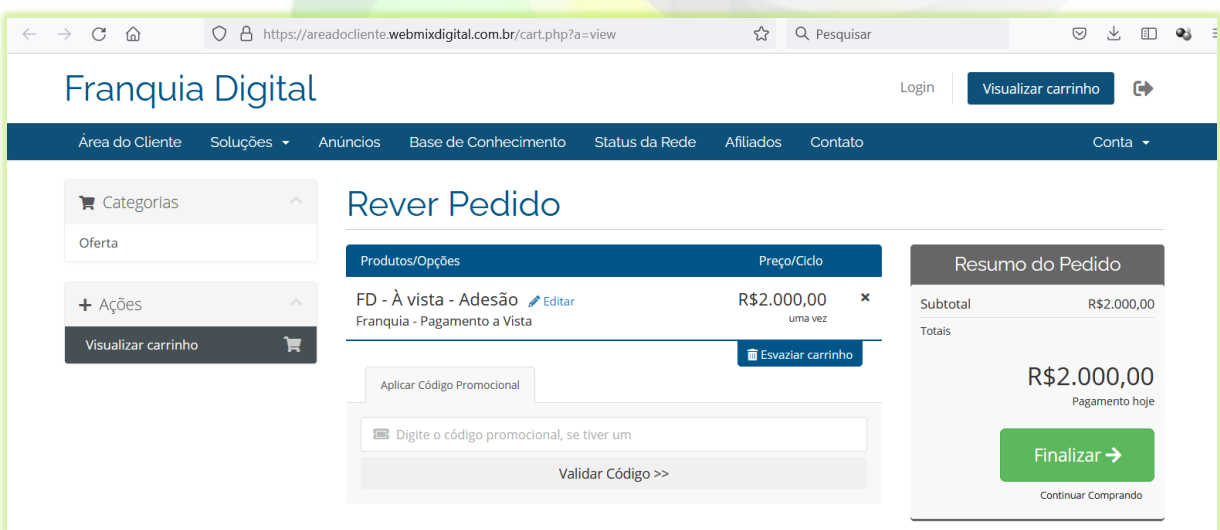

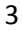

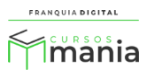

3) Clique no botão "**Finalizar**";

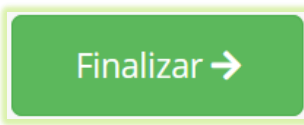

Aparecerá na tela o formulário de cadastro.

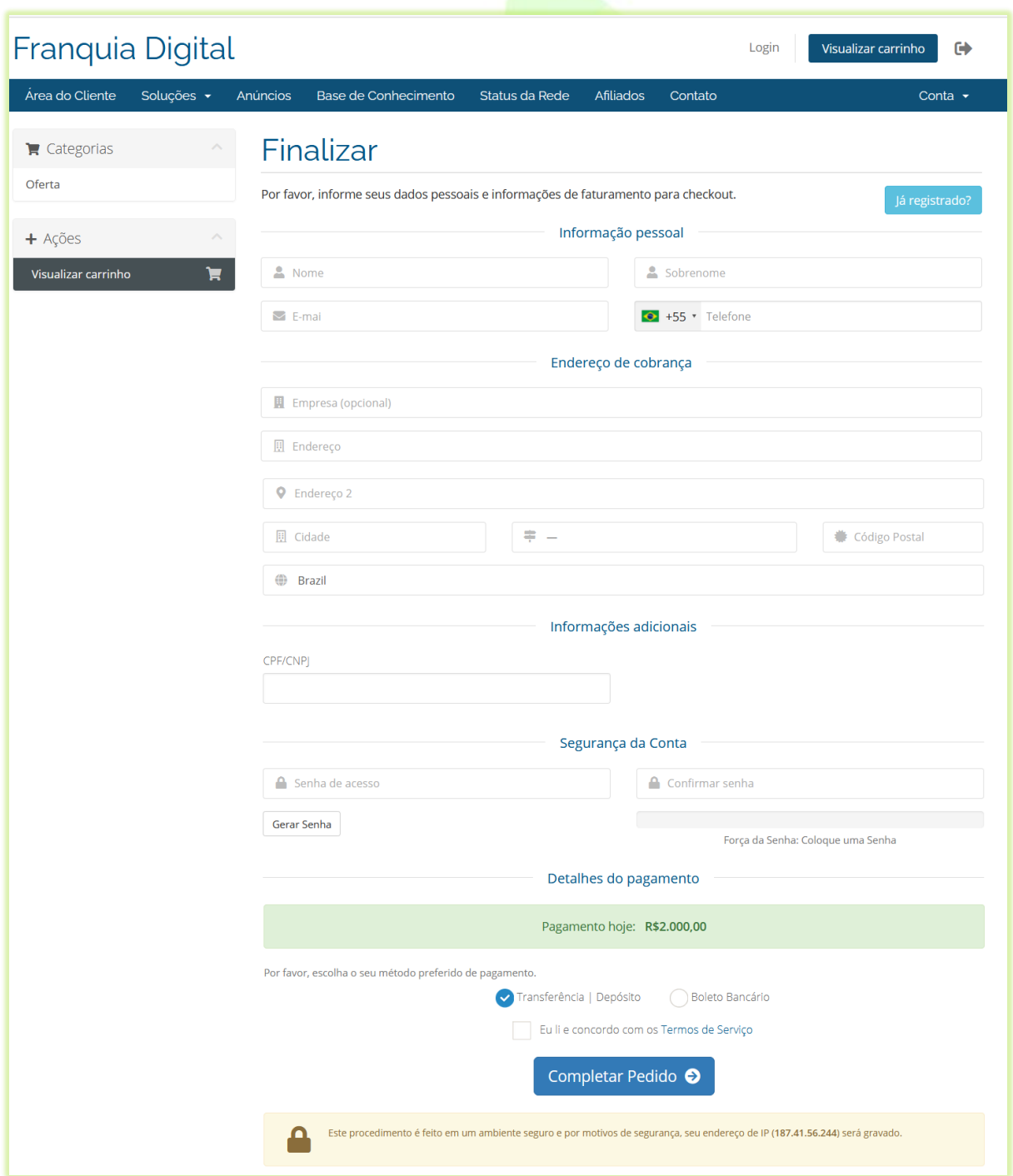

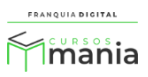

4) Preencha o formulário com os seus dados e crie uma senha;

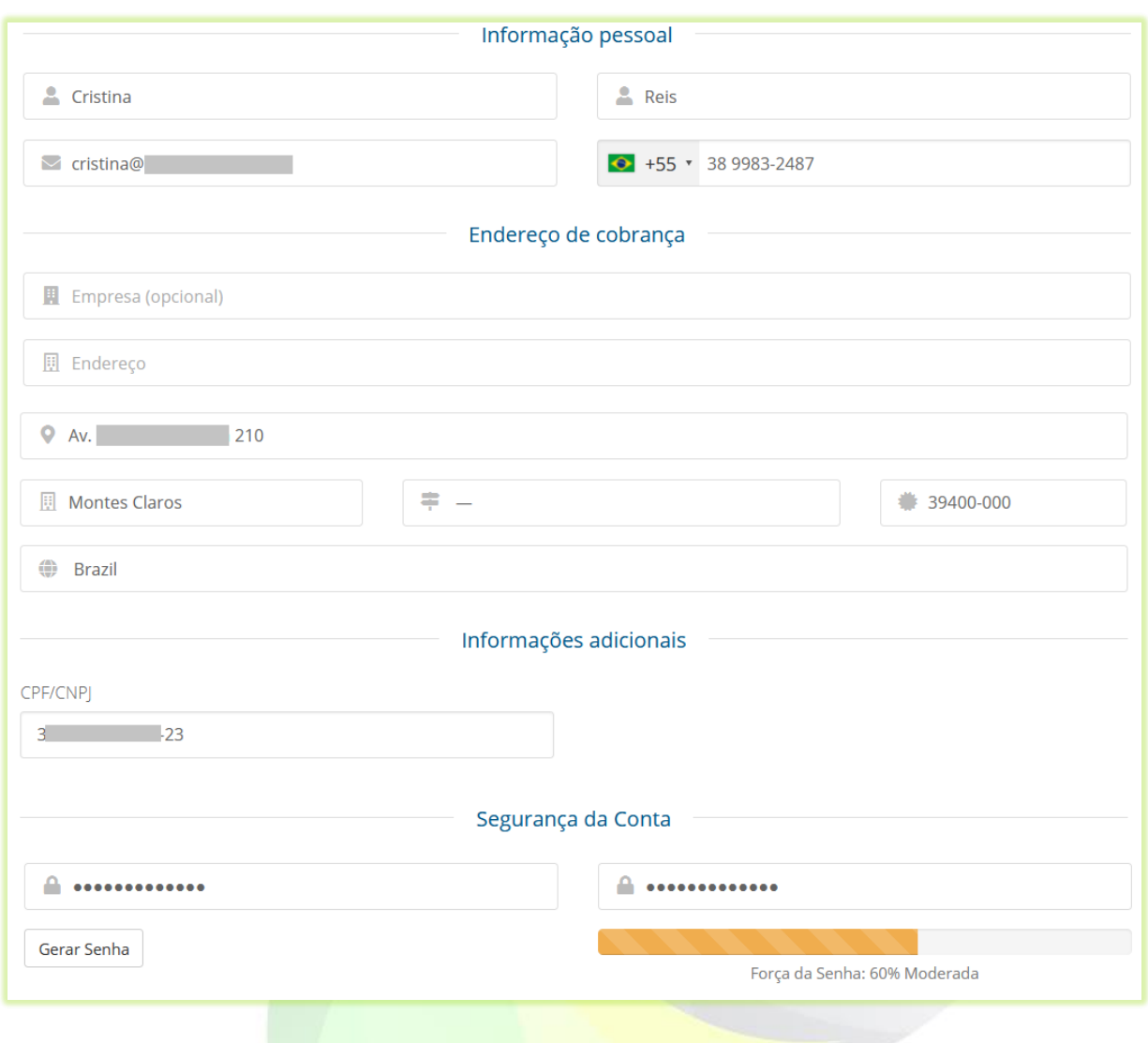

Atenção: O e-mail e a senha cadastrados serão usados por você para fazer *login* na área do cliente. Ambiente onde você terá acesso a seus dados sobre faturas da compra da franquia e acesso ao suporte de ticket.

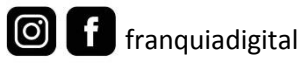

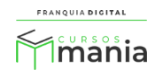

5) Selecione o método de pagamento e marque "**Eu li e concordo com os Termos de Serviço**";

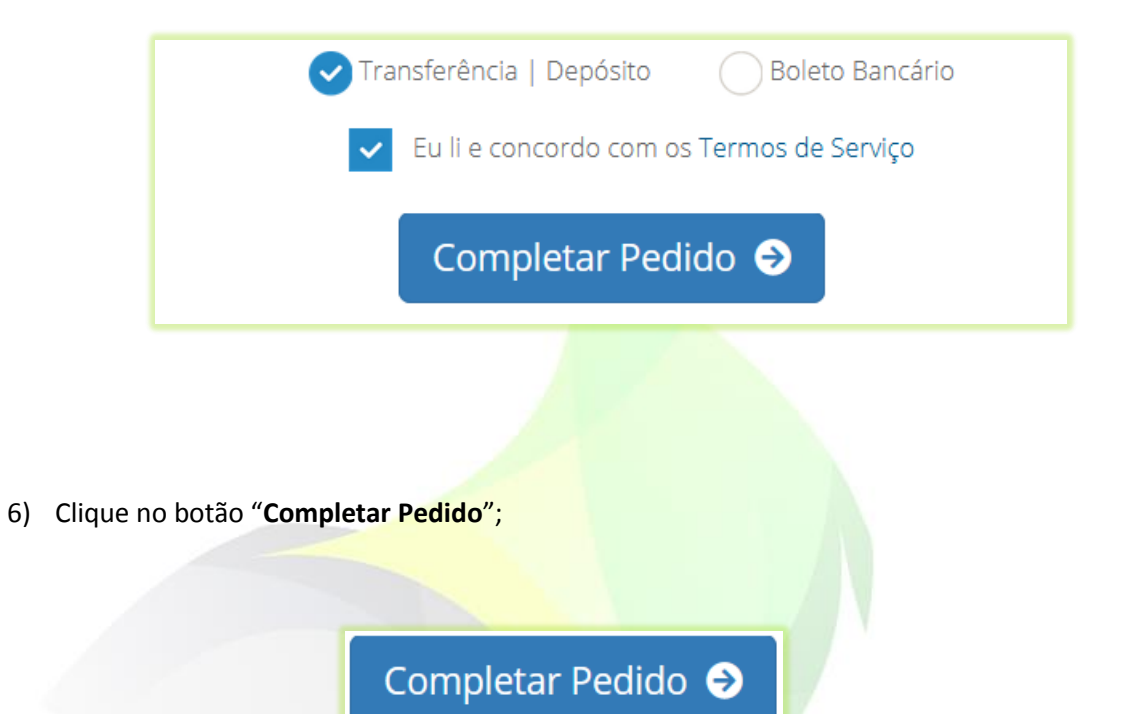

Aparecerá na tela a fatura para pagamento.

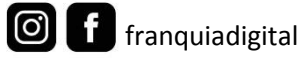

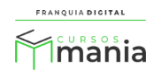

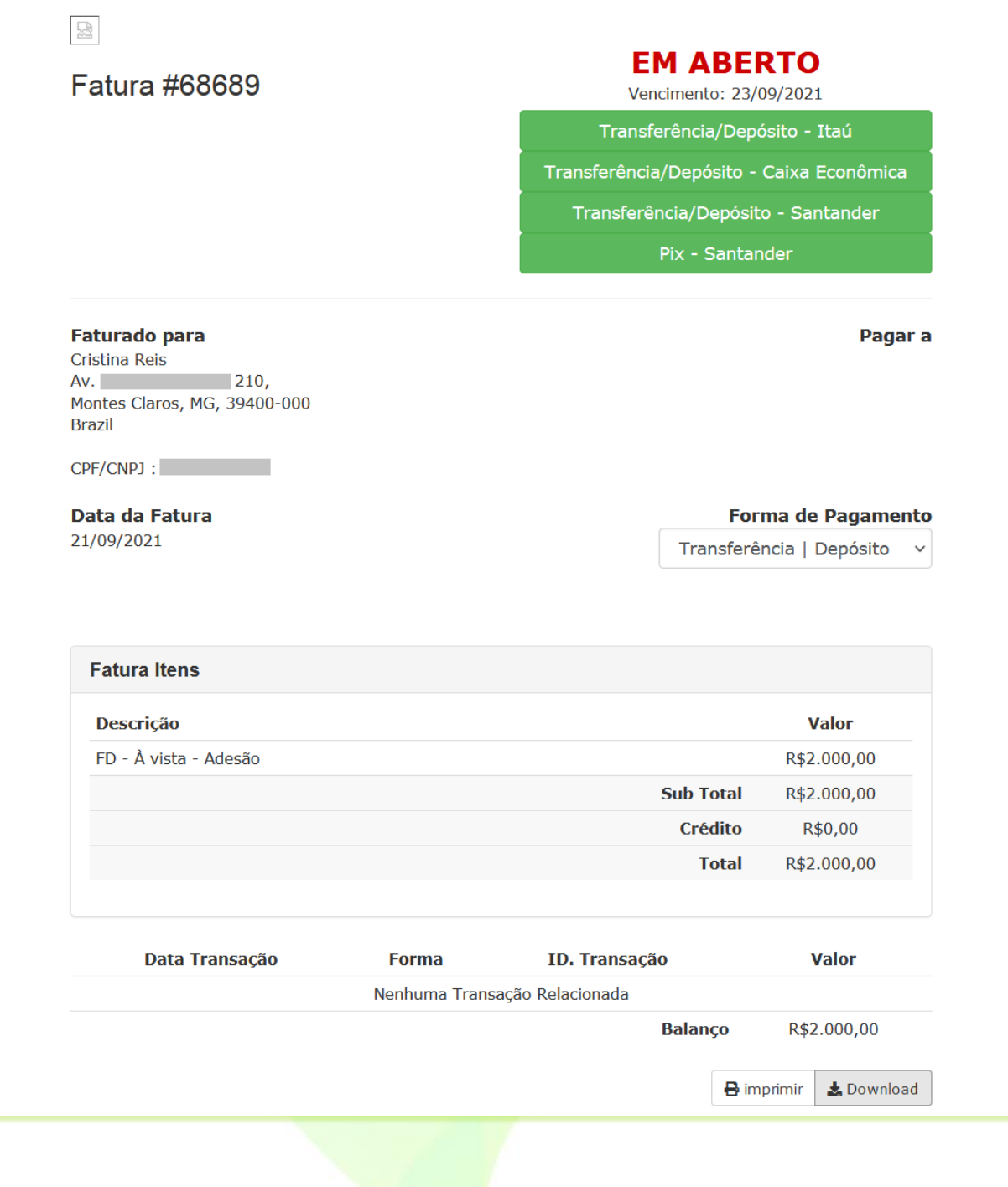

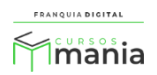

7) Ao clicar em uma das opções de pagamento, os dados referentes a conta irão aparecer na tela;

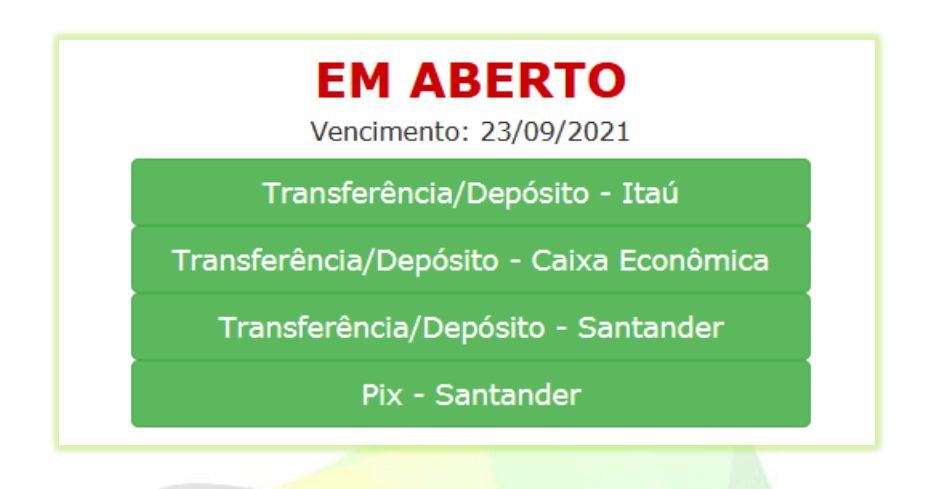

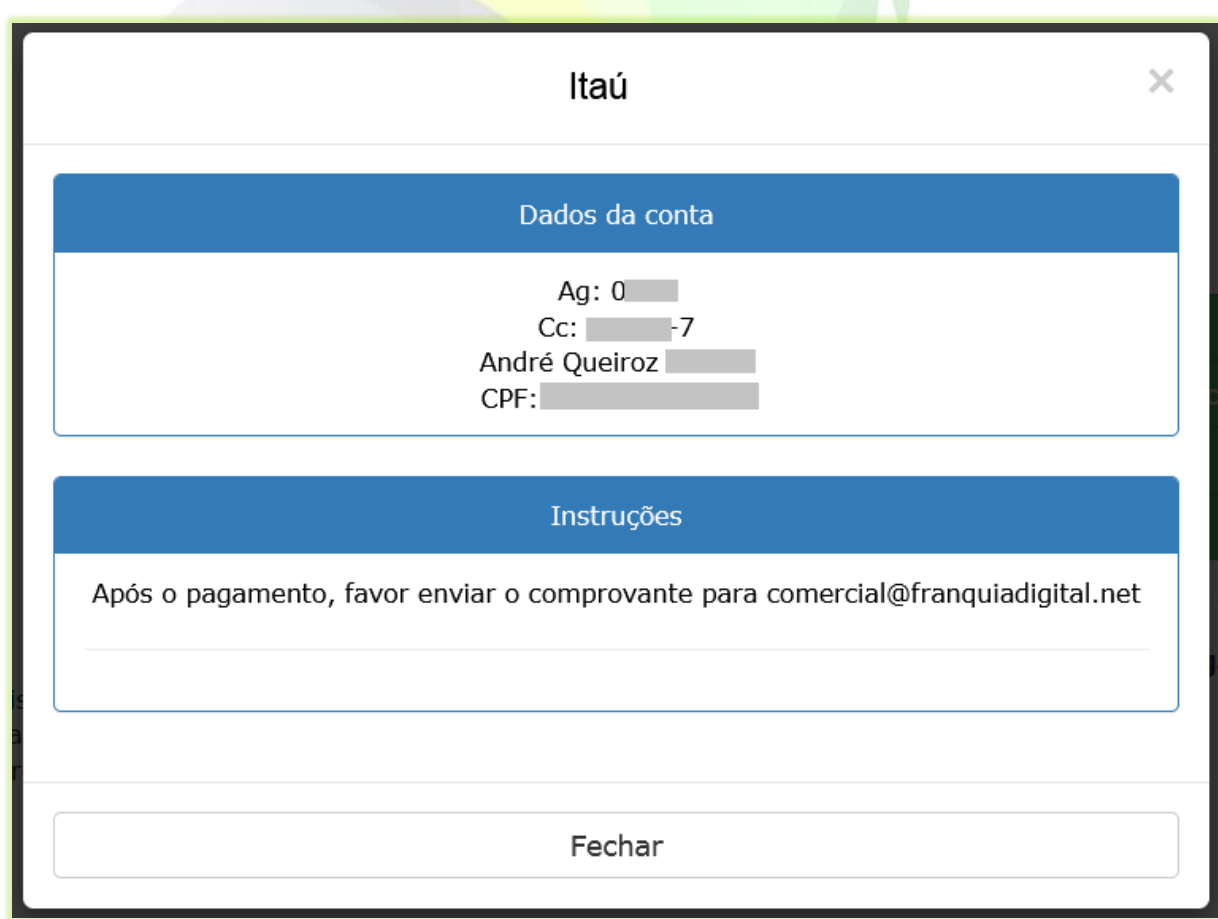

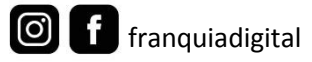

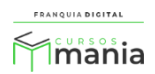

- 8) Realize o pagamento da fatura e envie o comprovante de pagamento para o e-mail [comercial@franquiadigital.net;](mailto:comercial@franquiadigital.net)
- 9) Clique em "Retornar para Área do Cliente" ou feche a tela.

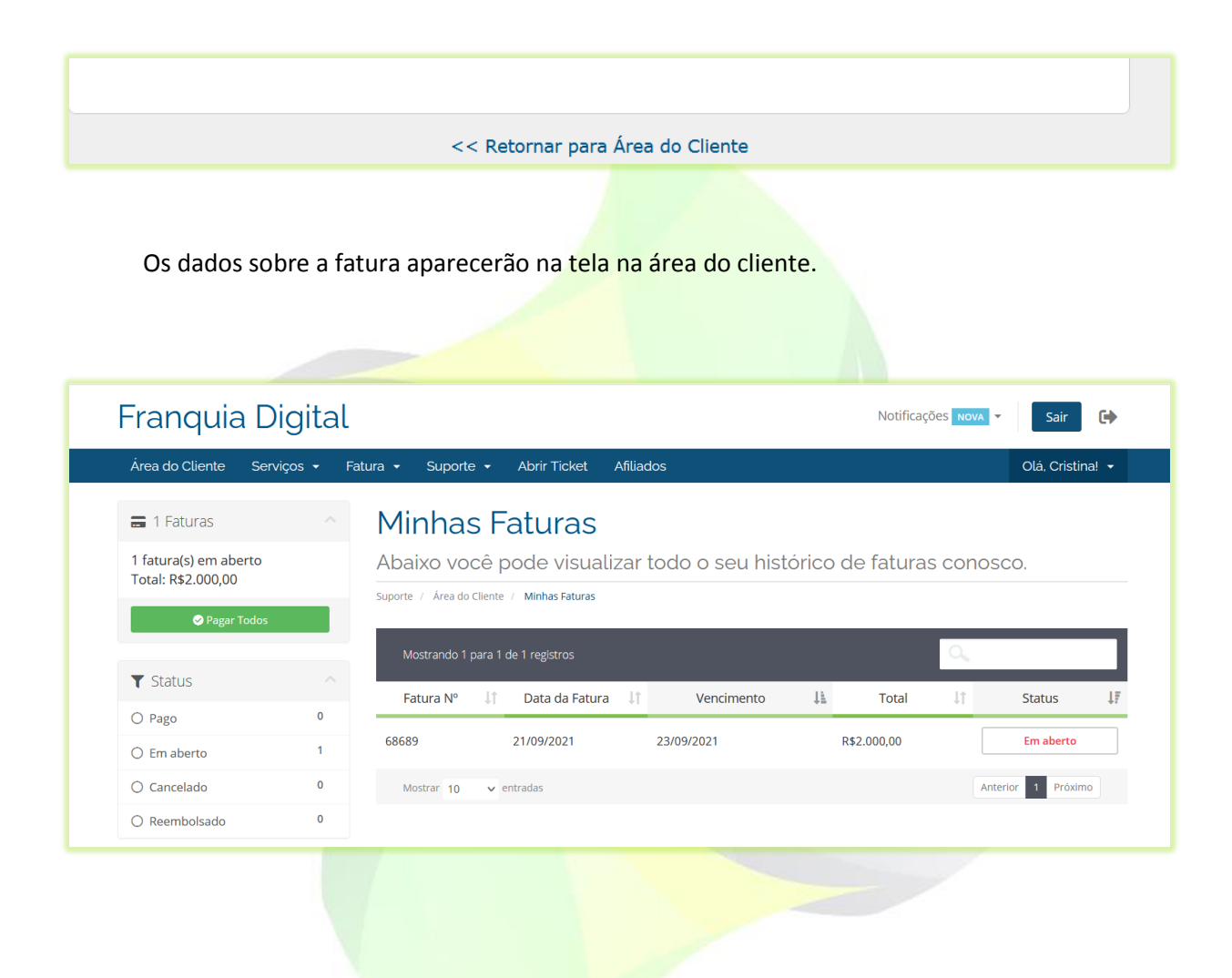

Após a confirmação do pagamento você receberá o e-mail de boas vindas. As próximas instruções a serem seguidas estarão nesse e-mail.

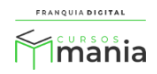